Bruce Monger, bcm3@cornell.edu Sciences

Department of Earth and Atmospheric Cornell University, Ithaca NY 14853 USA

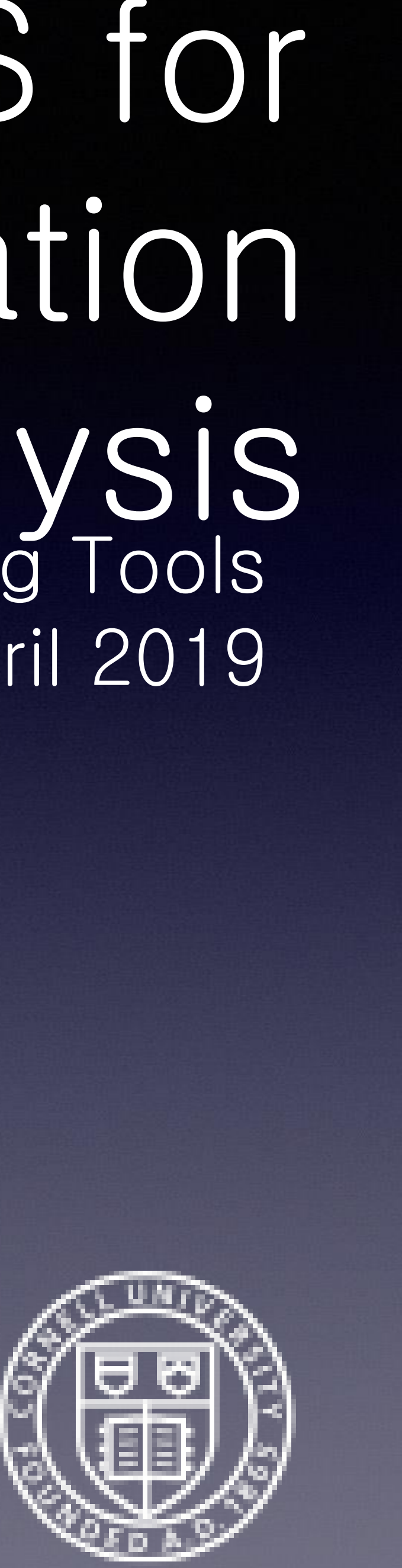

## Using Python and SeaDAS for Data Processing, Visualization and Analysis Breakout Workshop on Open Source Computing Tools IOCS Meeting, Busan South Korea, 9 April 2019

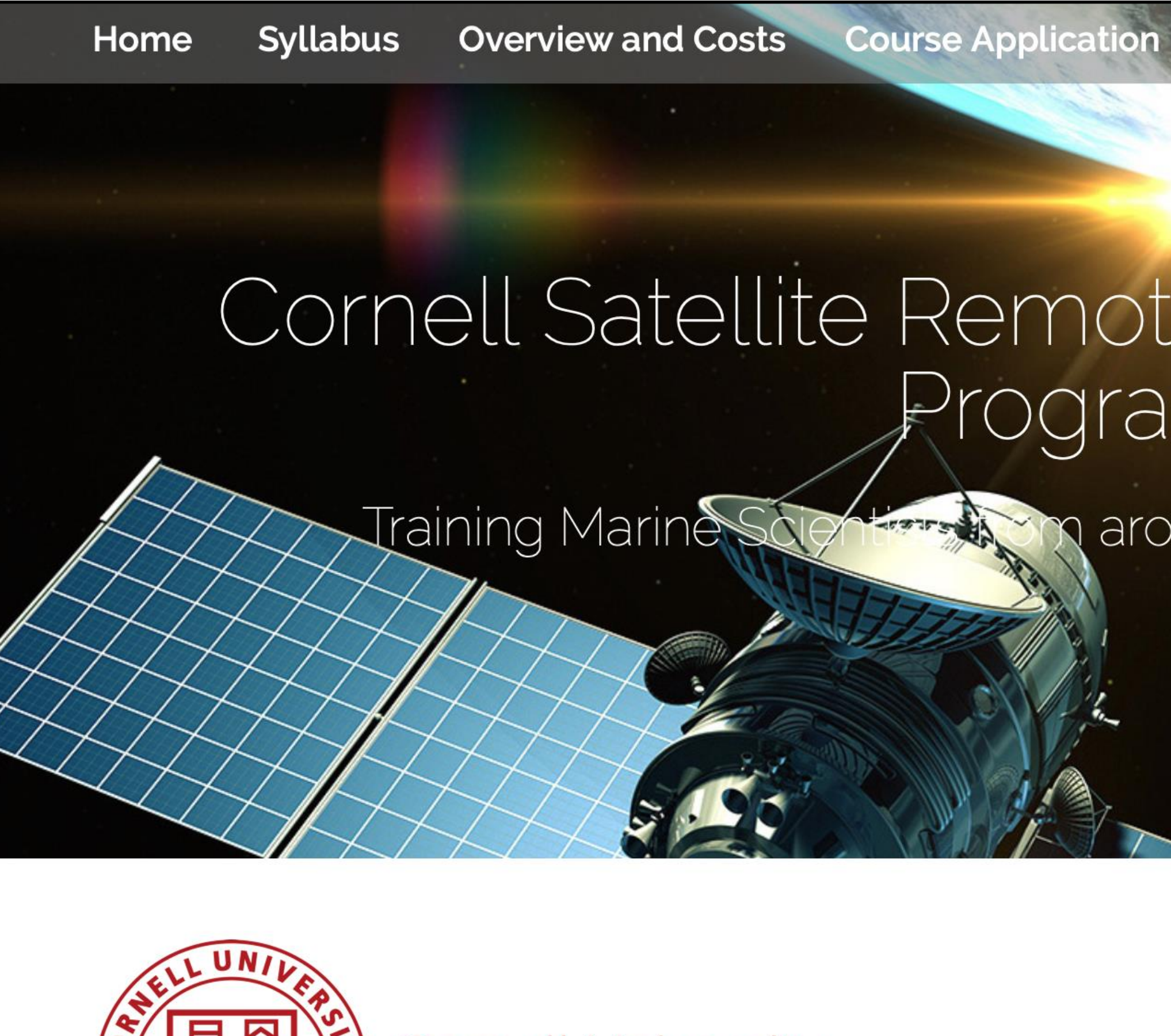

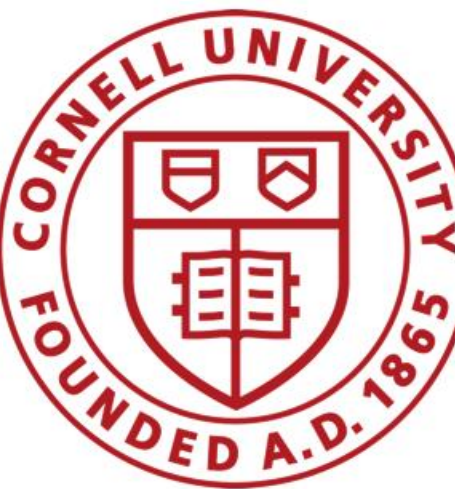

**Cornell University Earth and Atmospheric Sciences** 

June 3 - June 14, 2019

http://oceanography.eas.cornell.edu/satellite/

**Travel to Ithaca On Campus Past Participants** 

### Cornell Satellite Remote Sensing Training Program

### m around the World Since 1999

## Timeline of Transition From IDL to Python

1999-2008

IDL Only 2009-2013

Introduce some Unix  $\frac{1}{2}$ shell script examples 2013

- Introduce some Python  $\frac{1}{\sqrt{2}}\frac{d\mathbf{r}}{d\mathbf{r}}$ examples at Cornell 2015-
- 100% Python Only Abroad
- 100% Python Only  $\frac{1}{\sqrt{2}}$ Cornell

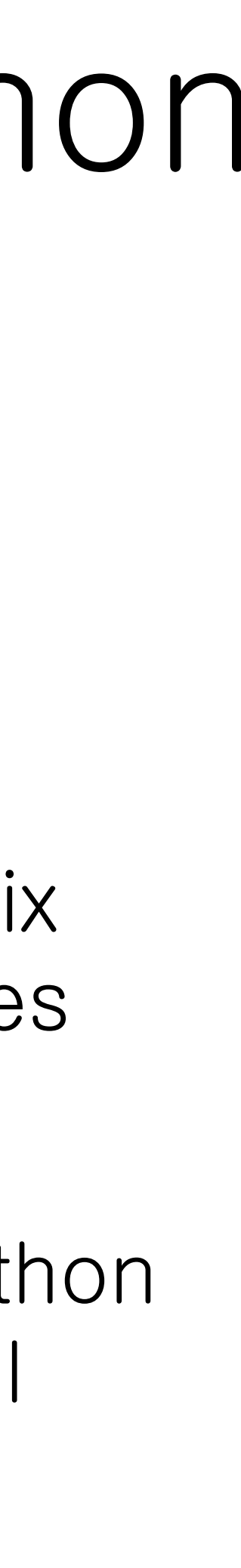

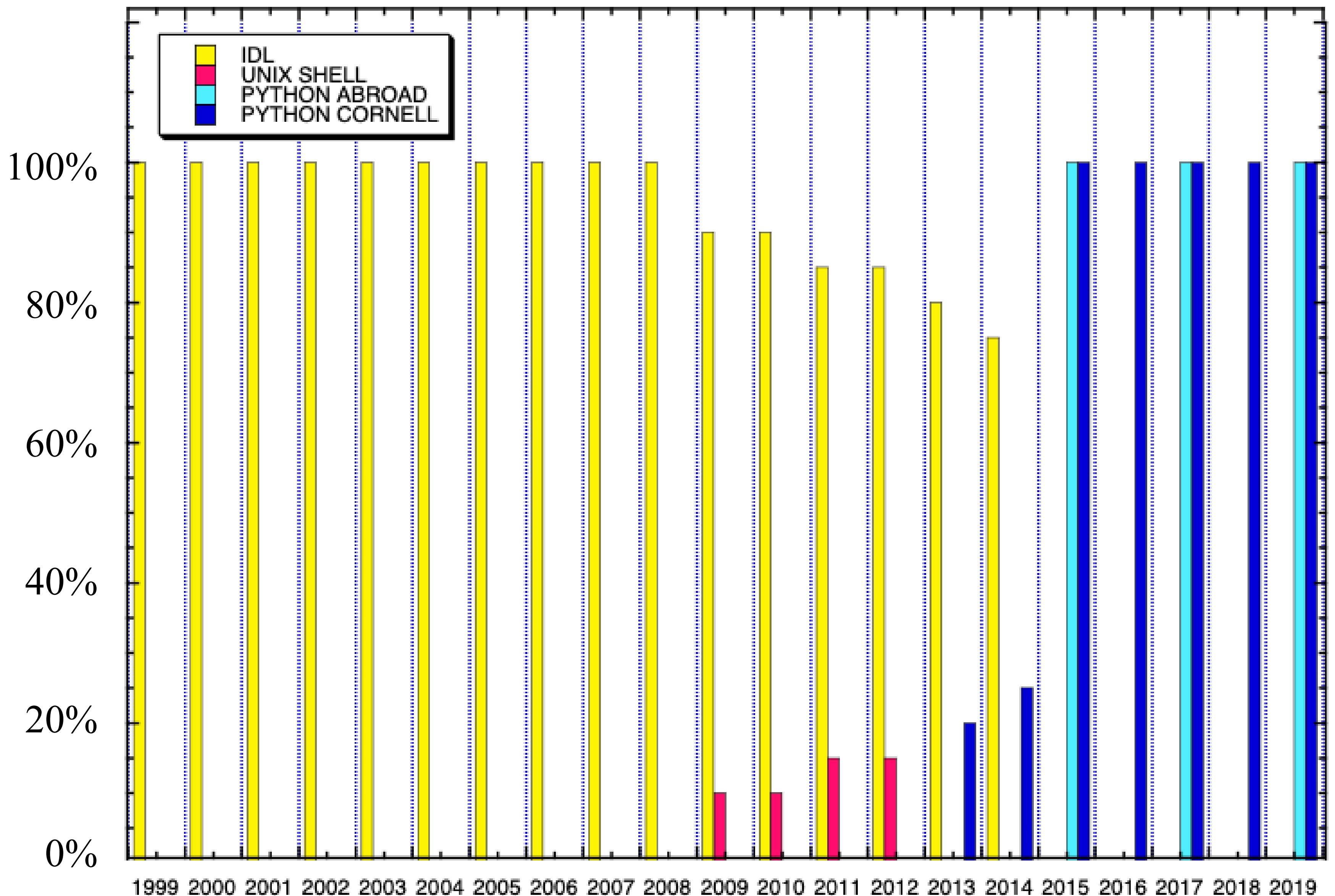

## $W$  Mary hold to  $W$  and  $\mathcal{L}$  is open software to  $\mathcal{L}$  ython  $\cdots$

- 2. Installation of python packages became much easier in recent years
- 3. Teaching the Cornell Satellite Training Course • International participants without an IDL license back
- home
	- Participants from highly bureaucratic US government labs that would not authorize the purchase an IDL license
	- US graduate students coming from small labs with limited resources.
- 4. Teaching remote sensing abroad where the availability of

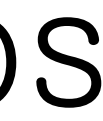

# What is Python? 1.Python is a high-level programming language.

- Open-Source
- Useful for rapid application development
- 

Useful as a scripting language to connect existing components

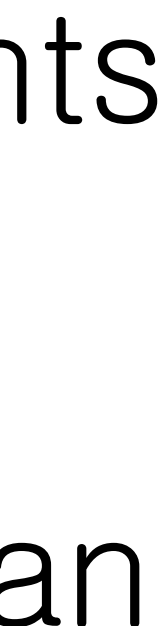

2.Basic Python found on most computers has a limited set of features. However, individuals and organizations have created an extensive set of additional functional capabilities that can be installed and imported to create a powerful data analysis tool. (e.g., numpy, scipy, matplotlib and hdf4, netcdf libraries and utilities).

### Interactive Mode

- 4. Open a text file with a text editor
- 5. Write lines of python code into the open text window
- 6. Save the text file and run the python code contained in the text file typing the following in a Unix Terminal Window: python textfile.py

- 1. Open a Unix Terminal Window and then type: python
- 2. Start typing out python commands at the python prompt: >>>
- 3. This approach is really great for quickly checking on how a new python function works

### Text File Interpreter Mode

### Two Approaches to Using Python Interactive Mode and Text File Interpreter Mode

Some Simple Examples of Using Python with Satellite Data

```
#!/usr/bin/env python
import numpy as np
import matplotlib.pyplot as plt
import matplotlib.colors
```
# read in previously generated satellite data file fname = '/rsclass/data/tutorial\_data/S1998148172338\_chlor\_a.f999x999'  $f = open(fname)$ data =  $np.$  from file(f, dtype=np. float 32)  $\#$  assumes data were previously written out to the f.close() the same of the same of the set of the set of the set of the set of the set of the set of the set of the set of the set of the set of the set of the set of the set of the set of the set of the set of the set of t

data = data.reshape([999, 999])  $\qquad \qquad #$  you would have to know <u>a priori</u> that the data # had previously been written out as a 999x999 array

# create and display the figure to your monitor with data in log scale… plt.figure(1) plt.imshow(data, cmap=mycmap, vmin= 0.01, vmax=20.0, norm=matplotlib.colors.LogNorm()) plt.colorbar() plt.show()

## Displaying Image Data

### # define color scale…

 $mycmap = plt.get_cmap('spectral')$   $\qquad$  # load color rainbow palette mycmap.set\_bad('k')  $\qquad \qquad \qquad \qquad \qquad$  # set NaN values to display as black

## Plotting Coastlines

#!/usr/bin/env python import numpy as np; import matplotlib.pyplot as plt; import matplotlib.colors from mpl\_toolkits.basemap import Basemap

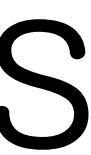

 # read in satellite file (with a known projection and lat/lon boundaries) fname = '/rsclass/data/tutorial\_data/S1998148172338\_chlor\_a.f999x999'  $f =$  open(fname); mapped\_data = **np.fromfile**(f, dtype=np.float32); f.close(); mapped\_data = mapped\_data.reshape([999, 999])

# set the map projection space (*must know this a priori*) north=  $46.0$ ; west=  $-72.0$ ; south=  $37.0$ ; east=  $-63.0$  $m =$  Basemap(projection='cyl', llcrnrlon= west, llcrnrlat= south, urcrnrlon= east, urcrnrlat=north, resolution = 'h')

# set the color palette mycmap= plt.get\_cmap('spectral'); mycmap.set\_bad('k') # flip array upside down (for mapping only)...  $mapped\_data = np-flipud (mapped\_data)$ 

# display the satellite image in the map projection window m.imshow(mapped\_data,cmap=mycmap, vmin= 0.01, vmax=20.0, norm=matplotlib.colors.LogNorm())

# draw coastline, lat/lon grid and axis labels m.drawcoastlines(); m.fillcontinents(color='grey', lake\_color='white') parallels = np.arange(south, north,2.); m.drawparallels(parallels, labels=[True,False,False,False]) #Note: labels = [left,right,top,bottom] meridians = np.arange(west, east,2.); m.drawmeridians(meridians, labels=[False,False,True,False]) m.colorbar()

### # save the mapped images as a png file

plt.savefig('/Users/bmonger/Desktop/test.png', bbox\_inches='tight')

# show the plot to the monitor and then and then close (i.e., clear from memory) all plotting settings (useful for loops) plt.show(); plt.close()

## Python + SeaDAS

SeaDAS is made up of executable binary functions/procedures (e.g., l2bin, l3bin, l2gen, l3mapgen), python scripts (e.g., modis\_GEO.py) and data libraries (e.g., calibration tables)

### Binaries and Libraries

mainly used for data processing (e.g. l2gen) made from C and/or Fortran code SeaDAS also includes HDF-NetCDF binaries and libraries source code is available for all binaries (if you really want them)

Python Scripts

- mainly used as "wrappers" for calling other programs
- but there are also stand-alone utility scripts

Type the command in a terminal window to see the syntax for running the

- 
- 

## SeaDAS

A Simple Example of Batch Processing Ocean Color Data…

call('**modis\_GEO.py** -v -o ' + fname\_geo + ' ' + L1a\_name, shell=True)

call(['**l2gen**',  $'$ ifile='  $'$  + *fname\_l1b*, 'ofile1=' + *l2\_fname*,  $'$ l2prod1=' + prod\_list,  $'genfile=' + frame_geo,$ 'par=' + fname\_ancil\_list,  $'resolution=' + '1000']$ 

### A Simple Example of a Batch Processing Aqua Level-1 to #! /usr/bin/env python Level-3 Data

**for** L1a\_name in L1a\_list:

L1a\_list= **glob.glob**('/level-1a-data-directory/\*L1A\*.hdf') **# read in a list of Level-1A files**

import matplotlib.pyplot as plt; import matplotlib.colors; from mpl\_toolkits.basemap import Basemap import numpy as np; import glob from subprocess import call; import sys, os from korea\_netcdf\_utilities import \*

call('**modis\_L1B.py** -v -o ' + *fname\_l1b* + ' ' + L1a\_name + ' ' + fname\_geo, shell=True)

- 
- **# loop through and sequentially process Level-1 to Level-3 and output a PNG image of the Level-3 data**
	-
	-

# read in netCDF mapped data (*smi\_fname* above) and add coastline and lat/lon grid with matplotlib # and save a png image of the data — as per the earlier example slide

```
call(['l3mapgen',
       'ifile=' + l2b_fname,
       'ofile=' + smi_fname,
       'prod=' + product,
      'deflate=' + '4', 'scale_type=' + 'linear',
       'projection=' + 'platecarree',
       'resolution=' + space_res + 'km',
       'interp=' + 'nearest',
      'west=' + str(west).strip(),
      'east=' + str(east).strip(),'north=' + str(north).strip(),
      'south=' + str(south).strip()call(['l2bin', 
    'infile=' + 12 fname,
    'ofile=' + l2b_fname,
     'l3bprod=' + product, 
    'resolve=' + str(space_res).strip(),
     'flaguse=' + named_flags_2check])
```
…

Setting Up Python on Your Computer...

NOTE: You might need to downgrade numpy (using the command: install numpy=1.11.0), but only if when running the *pyresample* function and it calls numpy and causes a numpy error with *trying to index an array with a floating number*. The need for this will probably go away when pyresample is updated.

subdirectories) where you will save new python programs. For example…

PYHONPATH=\$PYTHONPATH:~/python\_programs:~/python\_programs/utilities

4. Modify the **pythonpath** environment variable in your *bashrc* file to include the name of the directory (and any

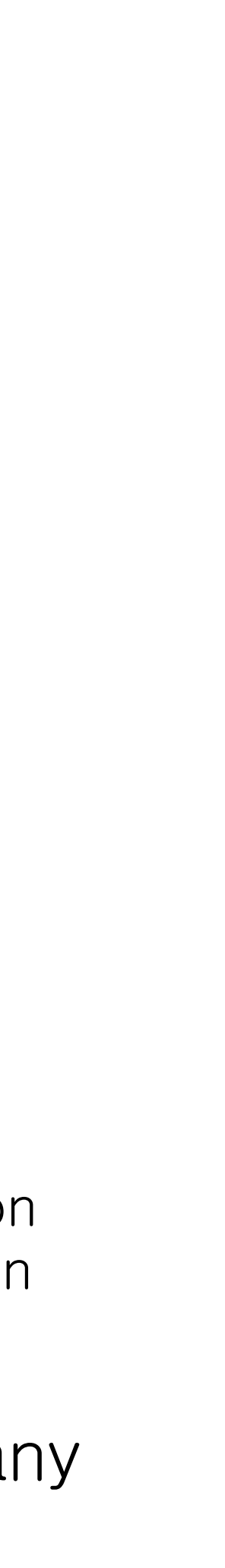

### Setting Up Python on Your Computer…

- 1.Go to Anaconda Website and Download Python 2.7.
- 2.Open a Unix Terminal Window
- 3.Install and/or Update the following python packages by typing the following:
	- (a)conda update conda
	- $(b)$ conda config  $-$ add channels conda-forge
	- (c)conda install netcdf4
	- $(d)$ conda install  $-c$  cistools pyhdf
	- (e)conda install hdf5
	- (f) conda install basemap-data\_hires
	- (g)conda install pyproj
	- (h)conda install pyresample
	- (i) conda update pip
	- (i) conda update  $--$ all

Checking the Python + SeaDAS Output…

# Going Forward…

Slides and the simple batch processing script and netCDF read function are posted online: http://www.geo.cornell.edu/iocs-meeting-2019

Note: You will also need to do the following…

- 1.Configure secure file transfer
- 2. Install SeaDAS and desired processing modules… 3.Register with EOSDIS: https://earthdata.nasa.gov
- 
- 
- 

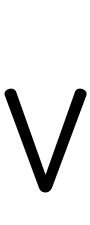